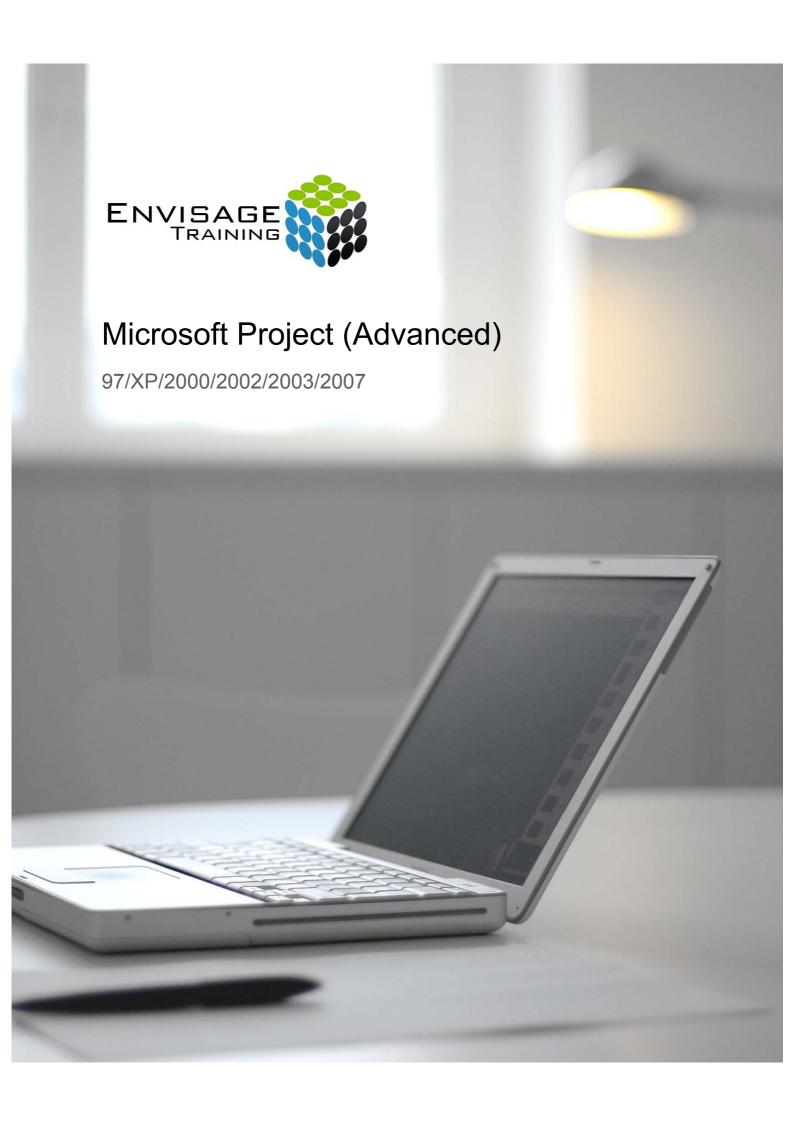

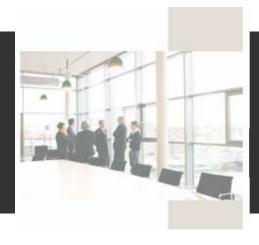

# **Course Details:**

#### **Booking Information:**

To reserve a place in this course please contact Envisage Training or visit our website to enrol online.

#### **Envisage Training:**

- Computer Training
- ICT & Software Applications
- Instructor-Led Online Training
- Professional Development
- Room & Equipment Hire
- · Training Needs Analysis

#### **Delivery Modes:**

- Scheduled Courses
- In-House & On-Site
- · Instructor-Led Online Training
- · Customised Courses

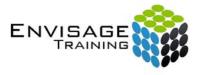

Tel: (07) 3325 3267 Fax: (07) 3264 4488 Post: PO Box 731

Albany Creek QLD 4053

Email: info@envisagetraining.com.au Web: www.envisagetraining.com.au

> Last Updated: Jan 2008 MSPJ03

#### **Duration:**

1 Full Day

#### Who should attend:

This course is intended for people who wish to learn how to schedule projects using Microsoft Project. It covers all of the essential information required to create a reasonably complex project schedule. This course is intended for people who need to know how to manage projects using Microsoft Project.

# Course Pre-requisites:

This course is designed for participants with a basic knowledge of Microsoft Project. An understanding of essential Windows concepts, especially file management, is desirable.

# **Related Courses:**

Why not extend on what you have learned in this course, and gain the skills needed to unleash the full power of the Microsoft application. Envisage Training's basic, intermediate, and advanced courses will provide you with the training needed to give you every advantage.

Project Management with Microsoft Project

# **Topics Covered:**

# Project on the Web

- 1. Overview of Project on the Web
- 2. Saving To HTML
- 3. Viewing an HTML File
- 4. Saving To an HTML Template
- 5. Copying a Picture
- 6. Saving To HTML with A Picture
- 7. Project on the Web Quick Reference

# **Downsizing a Project**

- 1. Downsizing Overview
- 2. Examining the Large Project
- 3. Creating Smaller Projects
- 4. Creating a Master Project
- 5. Aligning the Projects
- 6. Downsizing a Project Quick Reference

# **Linked Projects**

- 1. Linked Projects Overview
- 2. Combining Multiple Projects
- 3. Using a Combined Project
- 4. Changing Data in a Combined Project
- 5. Saving a Combined Project
- 6. Opening a Combined Project
- 7. Inserting Projects
- 8. Breaking Project Links
- 9. Creating a Read-Only Sub-Project
- 10. Inserting Task Links
- 11. Linked Projects Quick Reference

# Project in a Workgroup

- 1. Sharing Your Projects
- 2. Sending a Project
- 3. Creating a Routing Slip4. Sending With a Routing Slip
- 5. Receiving a Routed Project
- 6. Receiving Feedback
- 7. Project in a Workgroup Quick Reference

# **Other Applications**

- 1. Exporting Overview
- 2. Copying To Microsoft Word
- 3. Copying To Microsoft Excel
- 4. Linking To Microsoft Excel
- 5. Exporting To Microsoft Excel
- 6. Exporting To a Microsoft Excel Pivot Table
- 7. Exporting To Microsoft Access
- 8. Appending More Information
- 9. Other Applications Quick Reference

# **Multiple Files**

- 1. Multiple Files Overview
- 2. Working with Multiple Files
- 3. Creating a Workspace
- 4. Using a Workspace File
- 5. Hiding Files
- 6. Unhiding Files
- 7. Multiple Files Quick Reference

## Project VBA

- 1. Project VBA Overview
- 2. Using Existing Macros
- 3. Examining the Macro Code
- 4. Recording Your Own Macro
- 5. Using the Visual Basic Toolbar
- 6. Running Your Macro
- 7. Changing Your Macro
- 8. Sharing the Macro with Other Projects
- 9. Project VBA Quick Reference.

# **Shared Resources**

- 1. Shared Resources Overview
- 2. Creating a Common Resource Pool
- 3. Linking To an External Resource Pool
- 4. Assigning Resources from a Pool File
- 5. Working with Shared Resources
- 6. Checking For Links
- 7. Managing Shared Resource Files
- 8. Creating a Resource Workspace
- 9. Shared Resources Quick Reference